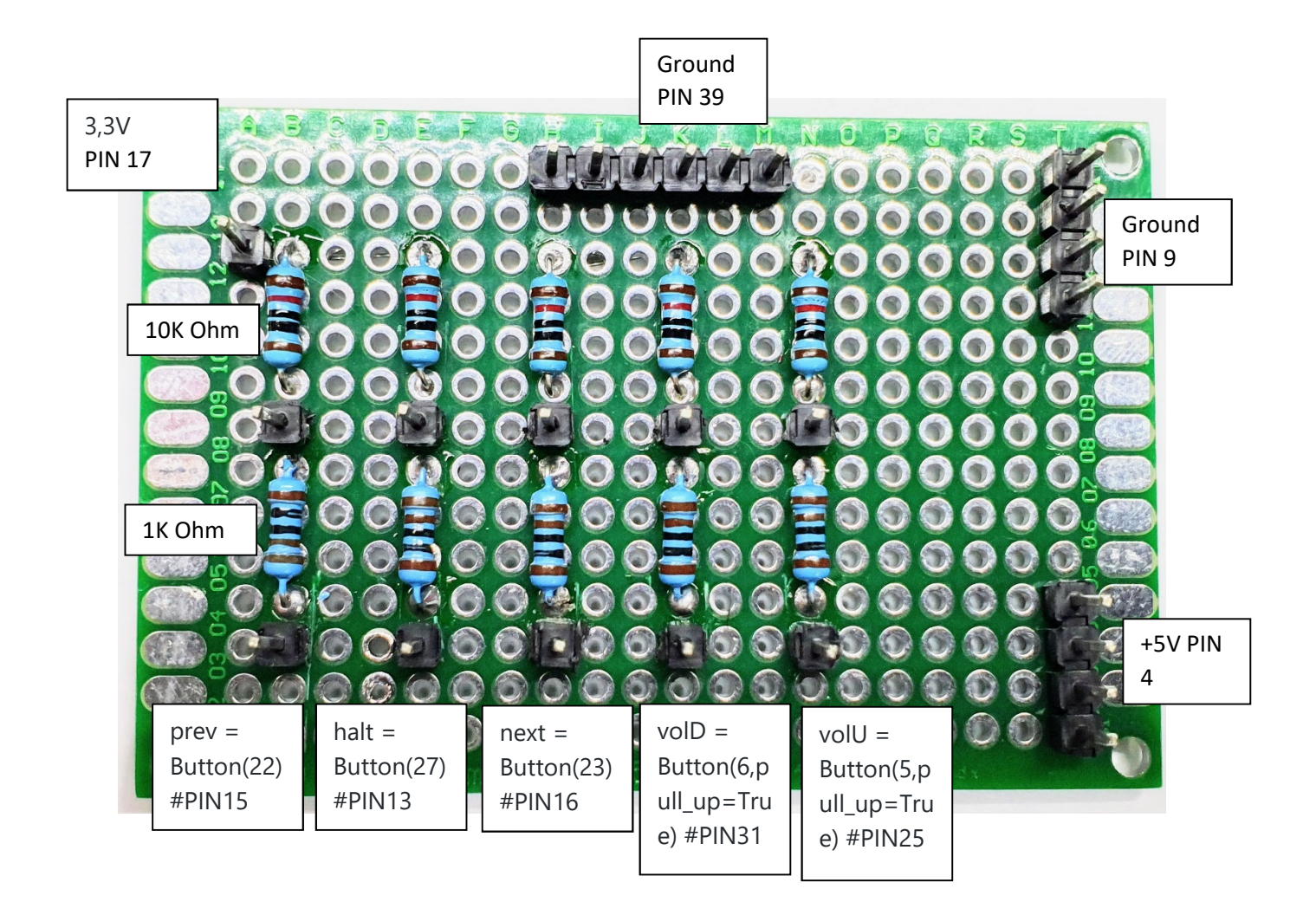

- shut = Button(24, hold\_time=2) #PIN5 vol0 = Button(13,pull\_up=True)
- volU = Button(5,pull\_up=True) #PIN25
- volD = Button(6,pull\_up=True) #PIN31
- $next = Button(23)$  #PIN16
- prev = Button(22) #PIN15
- halt =  $Button(27)$  #PIN13

# **1. START**

- Raspian Stretch installieren https://downloads.raspberrypi.org/raspbian\_full\_latest
- Alles auf DE konfigurieren
- IC2 / SSH aktivieren

## **1.1 Console:**

- sudo iwconfig wlan0 power off
- sudo raspi-config

Select Boot options and then Desktop / CLI. The option you want to pick is Console Autologin - Text console, automatically logged in as 'pi' user

### **2. RPi-Jukebox-RFID installieren:**

### https://github.com/MiczFlor/RPi-Jukebox-RFID

- cd; rm stretch-install-\*; wget https://raw.githubusercontent.com/MiczFlor/RPi-Jukebox-RFID/master/scripts/installscripts/stretch-install-spotify.sh; chmod +x stretch-installspotify.sh; ./stretch-install-spotify.sh
- WLAN Daten eingeben
- Iface: Master
- Spotify Zugang eingeben
- Mopidy key https://www.mopidy.com/authenticate/

## **3. Display installieren**

- https://github.com/splitti/oled\_phoniebox
- https://github.com/splitti/oled\_phoniebox/tree/master/scripts/gpio-buttons

## **4. OnOff Shim installieren**

curl https://get.pimoroni.com/onoffshim | bash

## **Settings**

• sudo nano /etc/cleanshutd.conf

daemon\_active=1 trigger\_pin=17 #led\_pin=18 poweroff\_pin=4 hold\_time=0 shutdown\_delay=0 polling rate=1

## **Info zum On Off Shim**

Taster, Beleuchtung G und 5V Benutzt

5V PIN2/4 Ground PIN6 GPIO 17 PIN11 Power GPIO 04 PIN7 Shutdown

### **5. Miniamp installieren**

https://forum-raspberrypi.de/attachment/15302-anleitung-jukebox-micz-flor-mit-buttons-v2-pdf/ https://github.com/MiczFlor/RPi-Jukebox-RFID/issues/261

Adaptions for hifiberry MiniAmp

### **5.1 settings Audio\_iFace\_Name**

 sudo nano /RPi-Jukebox-RFID/settings/Audio\_iFace\_Name set "Master" instead of "PCM"

## **5.2 GPIO-Buttons**

https://github.com/MiczFlor/RPi-Jukebox-RFID/wiki/Hardware-Pinout-Overview#classic-pinout

sudo nano /home/pi/RPi-Jukebox-RFID/scripts/gpio-buttons.py

shut = Button(24, hold\_time=2) #PIN5 vol0 = Button(13,pull\_up=True) volU = Button(5,pull\_up=True) #PIN25 volD = Button(6, pull up=True) #PIN31  $next = Button(23)$  #PIN16 prev = Button(22) #PIN15 halt =  $Button(27)$  #PIN13

Dann nochmal das hier installieren:

Install GPIO software https://github.com/MiczFlor/RPi-Jukebox-RFID/blob/master/docs/GPIO-BUTTONS.md Auto-start the Phoniebox https://github.com/MiczFlor/RPi-Jukebox-RFID/wiki/CONFIGURE-stretch#systemdautostart

#### **5.3 modify**

sudo nano /boot/config.txt commenting this line out: #dtparam=audio=on add this line at the end of the file: dtoverlay=hifiberry-dac

#### **5.4 Modify /etc/asound.conf**

important: check if there is one of the following files and remove them:

\$ rm ~/.asound.conf \$ rm ~/.asoundrc

make the following changes to sudo nano /etc/asound.conf

```
#pcm.!default { 
# type hw card 0 
#} 
#ctl.!default { 
# type hw card 0 
#} 
pcm.hifiberryMiniAmp { 
   type softvol 
   slave.pcm "plughw:0" 
   control.name "Master" 
   control.card 0 
} 
pcm.!default { 
   type plug 
   slave.pcm "hifiberryMiniAmp" 
}
```
reboot, to check if everything works: \$ reboot -h now test hifiberry speaker output: \$ speaker-test -D hifiberryMiniAmp -c 2

## **5.5 modify /etc/mpd.conf**

if this works, modify the mpd-configuration file: sudo nano /etc/mpd.conf

the following block should exist already. Just uncomment the line "mixer\_control" and set it to "Master"

```
# 
# An example of an ALSA output: 
# 
audio_output { 
    type "alsa" 
    name "My ALSA Device" 
# device "hw:0,0" # optional 
# mixer_type "hardware" # optional 
# mixer_device "default" # optional 
   mixer_control "Master" # optional
# mixer_index "0" # optional 
}
```
add the following block:

```
audio_output { 
    enabled "yes" 
 type "alsa" 
 name "HiFiBerry DAC" 
 device "hifiberryMiniAmp" 
    auto_resample "no" 
    auto_channels "no" 
    auto_format "no" 
    dop "no" 
}
```
#### **HIFIBERRY MINIAMP INFO**

GPIOs 18-21 (pins 12, 35, 38 and 40) are used for the sound interface. GPIO16 can be used to mute the power stage. GPIO26 shuts down the power stage. You can't use these GPIOs for any other purpose.

### **ENDE**

#### **Hier sind die Ordner danach zu finden – Gutes Programm hierfür WINSCP**

/home/pi/RPi-Jukebox-RFID/shared/audiofolders